## Fichier:Importing Picking List from Sage To Monday Annotation 2019-10-21 120326.jpg

Step 3 of 3

 $\times$ 

The **Customize your monday.com columns** 

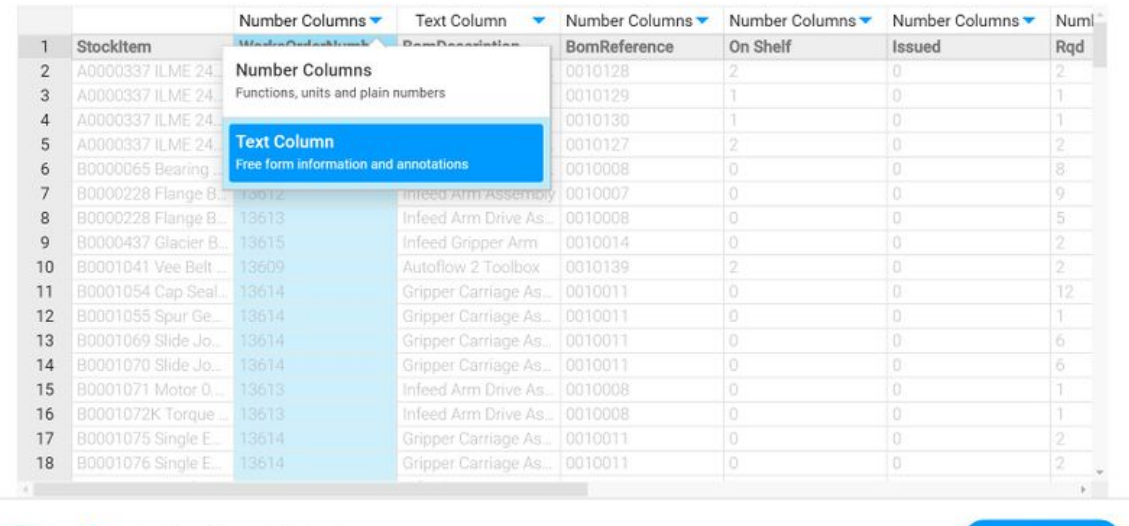

X > // JobCardExportForMonday

Back Create Board

Size of this preview:800 × 513 [pixels](https://stuga.dokit.app/images/thumb/b/bd/Importing_Picking_List_from_Sage_To_Monday_Annotation_2019-10-21_120326.jpg/800px-Importing_Picking_List_from_Sage_To_Monday_Annotation_2019-10-21_120326.jpg).

[Original](https://stuga.dokit.app/images/b/bd/Importing_Picking_List_from_Sage_To_Monday_Annotation_2019-10-21_120326.jpg) file (1,749 × 1,121 pixels, file size: 255 KB, MIME type: image/jpeg) Importing\_Picking\_List\_from\_Sage\_To\_Monday\_Annotation\_2019-10-21\_120326

## File history

Click on a date/time to view the file as it appeared at that time.

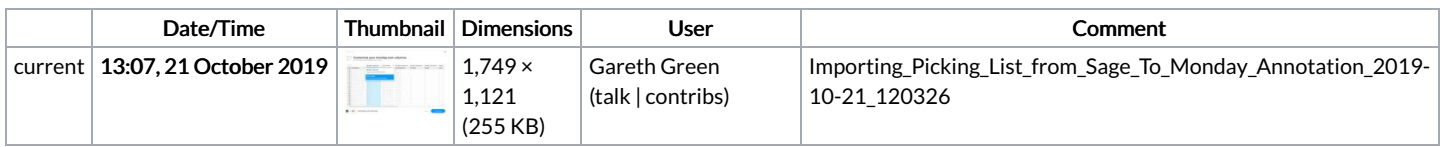

You cannot overwrite this file.

## File usage

The following page links to this file:

[Importing](https://stuga.dokit.app/wiki/Importing_Picking_List_from_Sage_To_Monday) Picking List from Sage To Monday